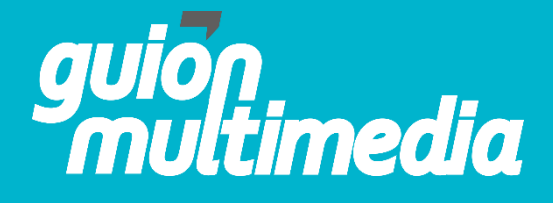

## **INSTRUCTIVO DE SITIO WEB**

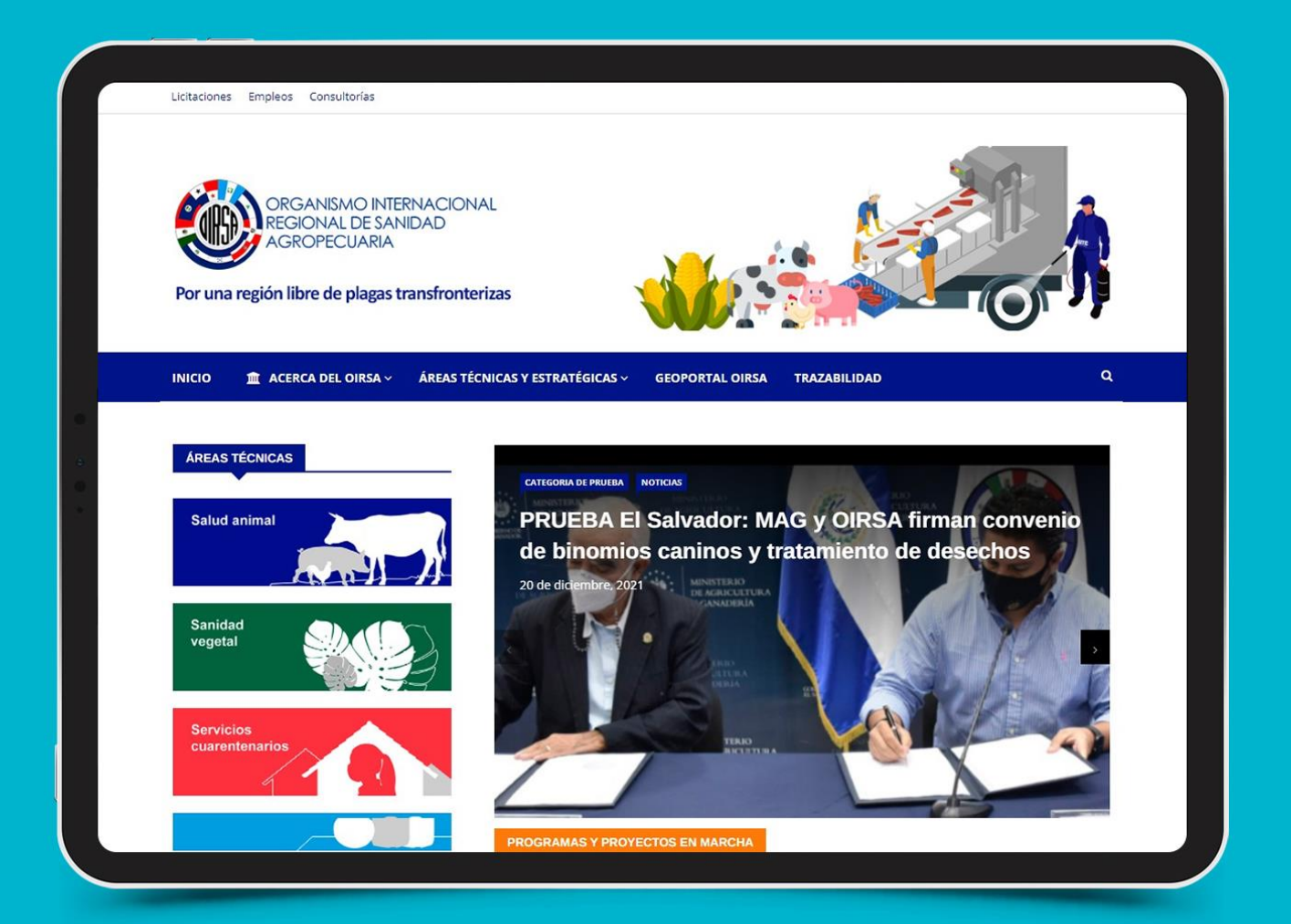

## **Pasos para crear y editar una noticia nueva**

Crear una nueva entrada:

**Entrar a la página de inicio de Worpress.** 

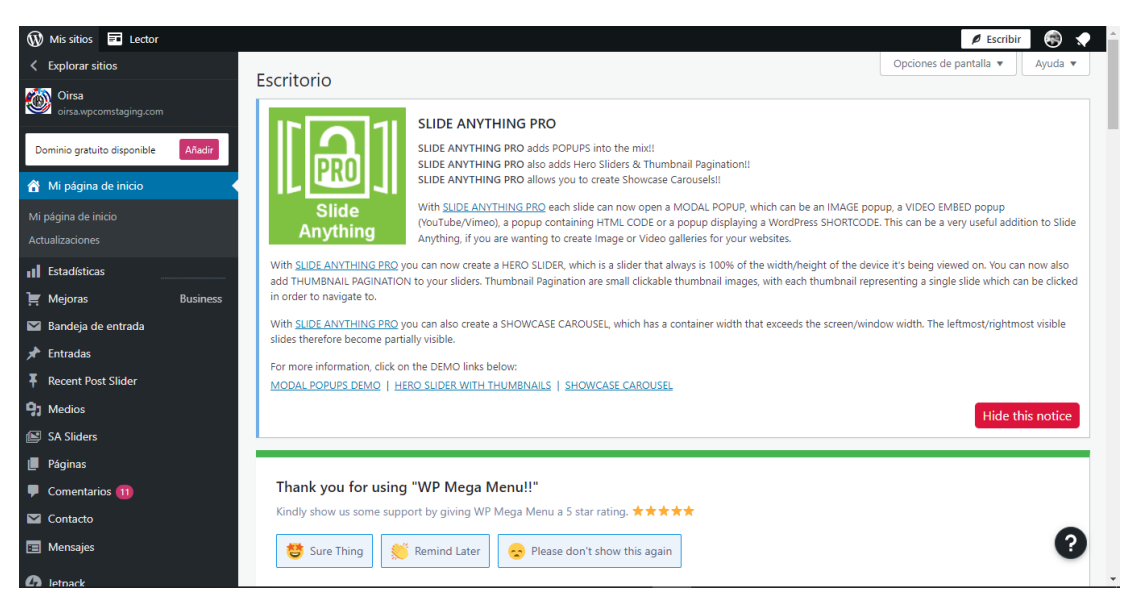

Colocar el cursor sobre el botón que dice "**Entradas**".

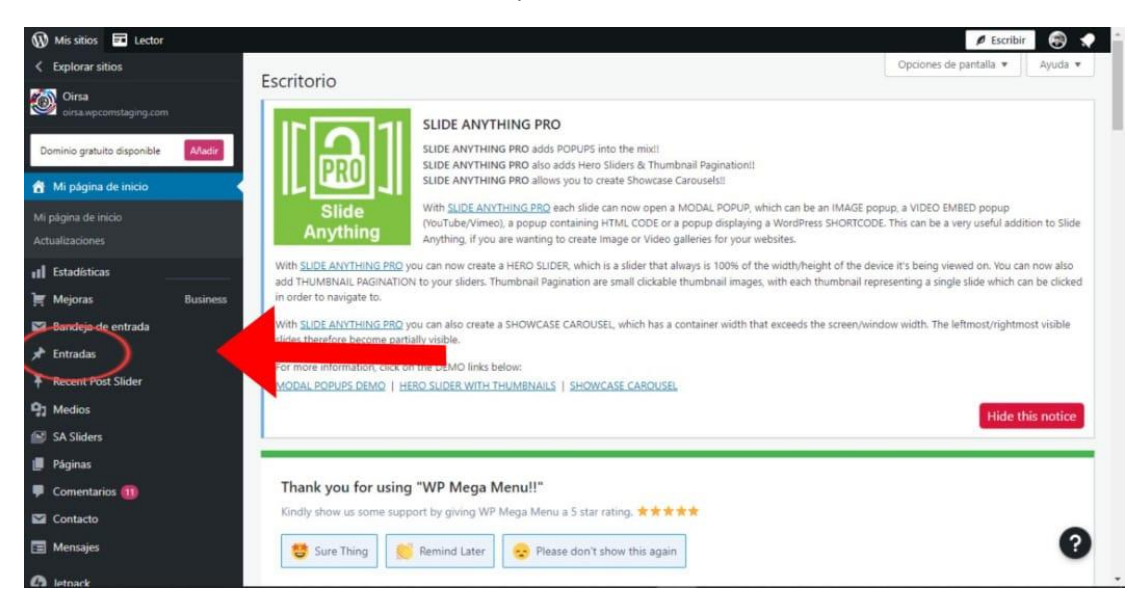

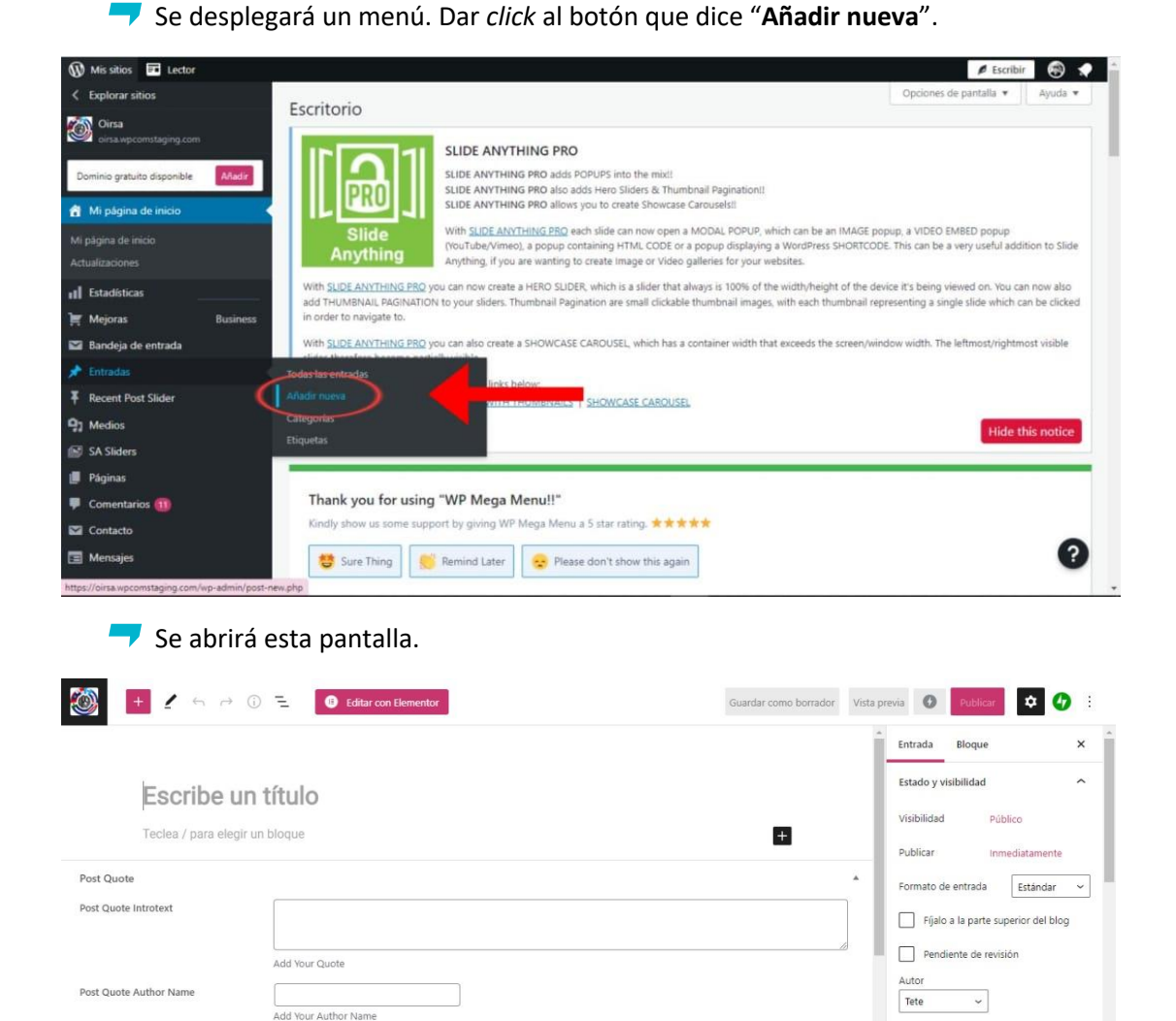

Post Link

Link URL

Post Audio

Dort Audio D<br>Entrada

Add Your Link

Copy to a new draft

Plantilla por defecto

 $\bullet$ 

 $\lambda$ 

 $\bm{\Omega}$ 

Activar AMP

Plantilla

Ä

 $\mathbf{x}$ 

 $\overline{\phantom{a}}$ 

Crear una noticia:

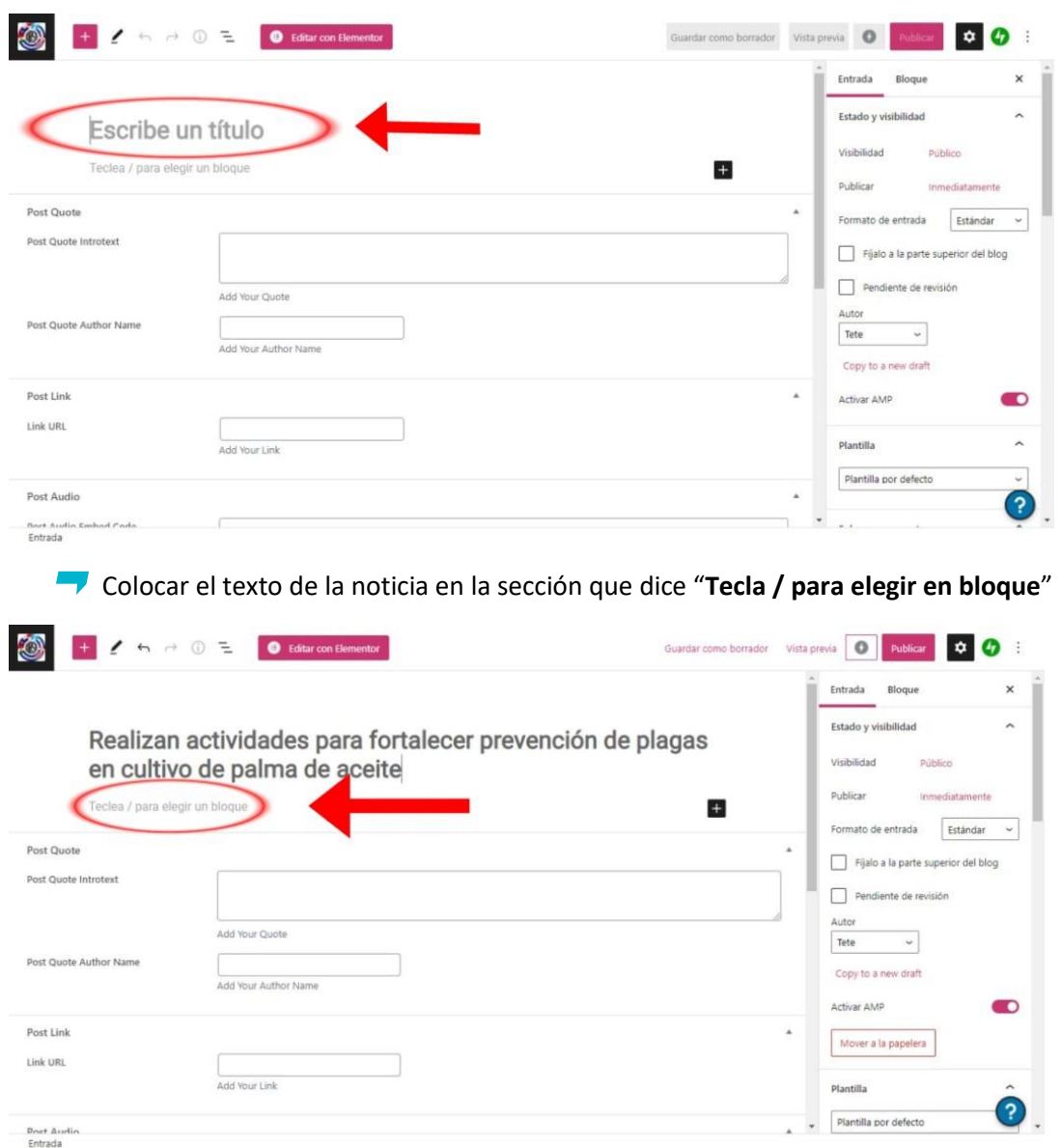

Colocar el título de la noticia y en la sección que dice "**Escribe un título**".

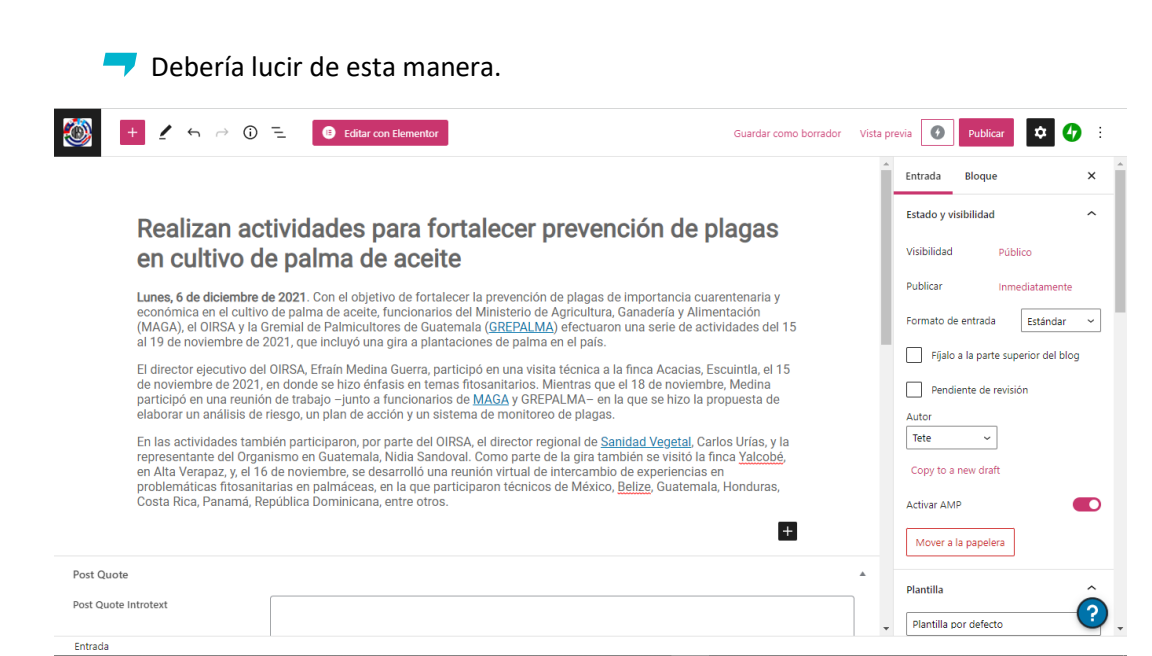

## Editar texto:

Para editar el texto, seleccionar el texto y se abrirá un menú de edición.

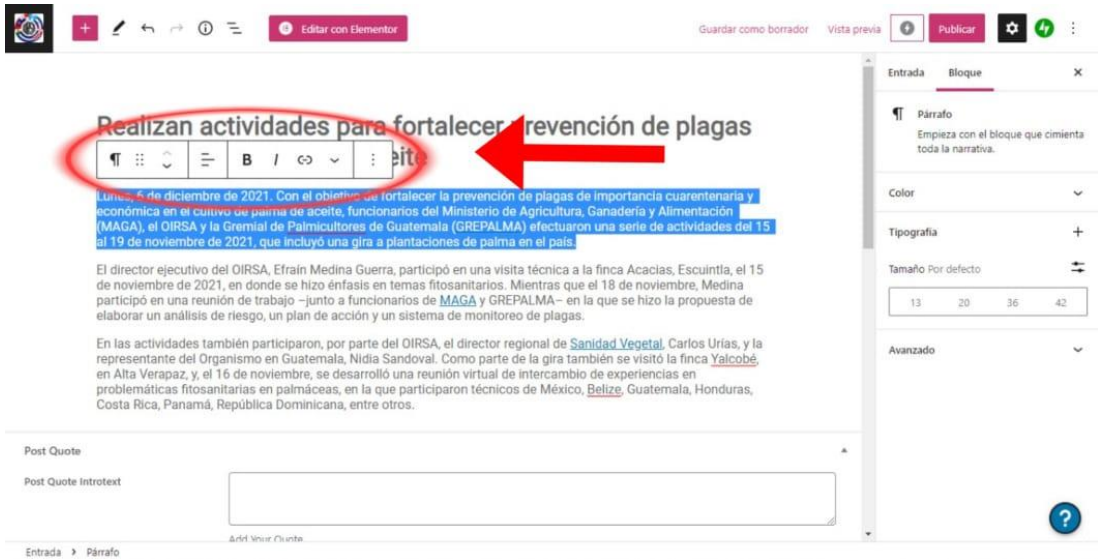

gm<sup>'</sup>

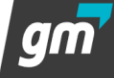

Para encontrar más herramientas de edición presionar en esta flecha. (Por ejemplo: justificar el texto, subrayado. tachado, etc)

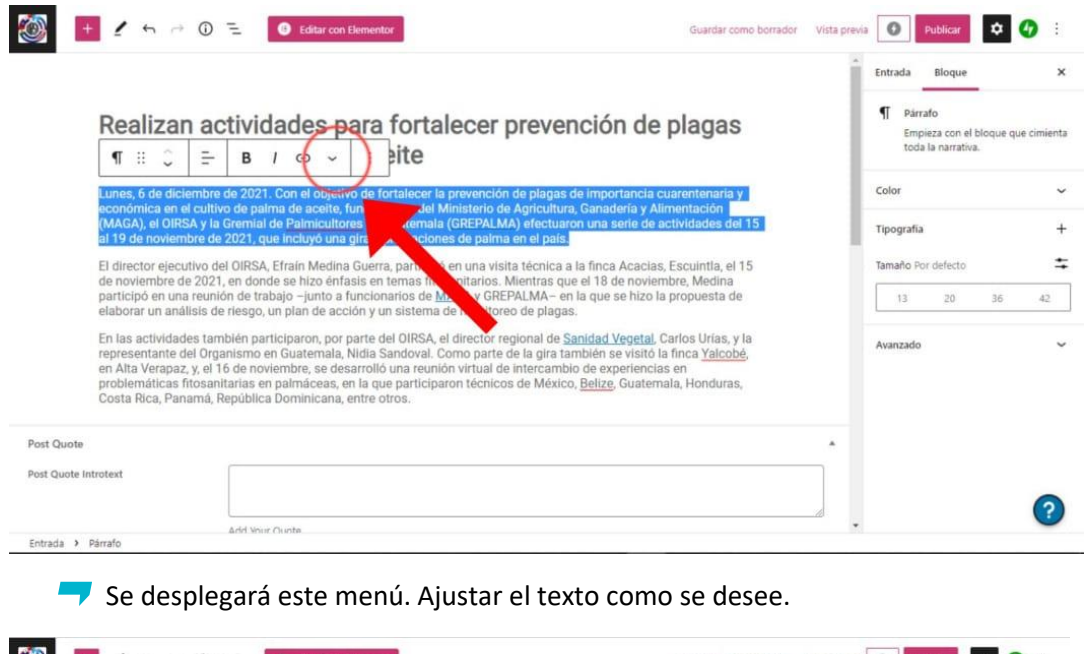

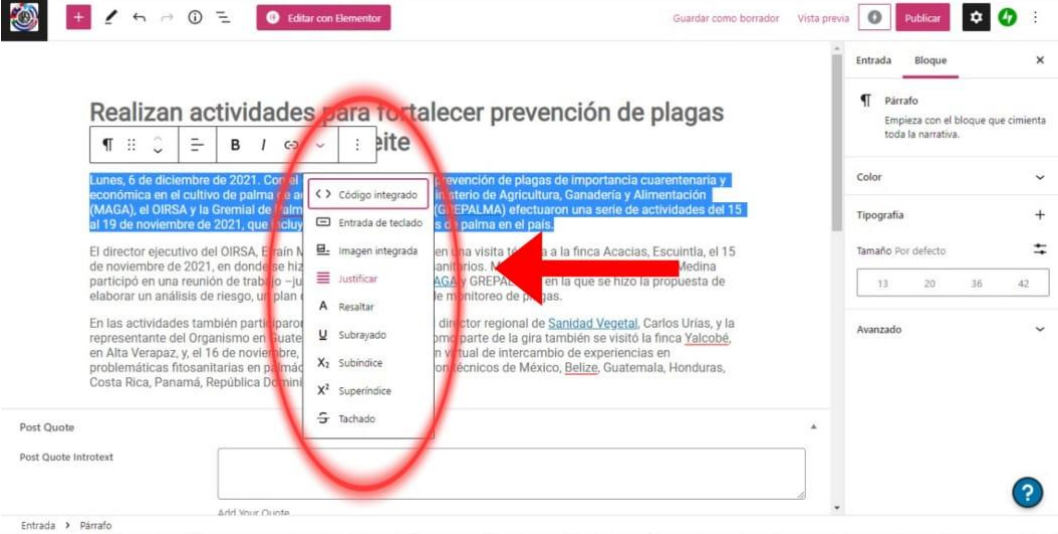

am

Antes de publicar la noticia:

Para colocar la nueva noticia con las otras noticias ya publicadas ir a la parte que dice "**Entrada**" en el lado derecho de la pantalla.

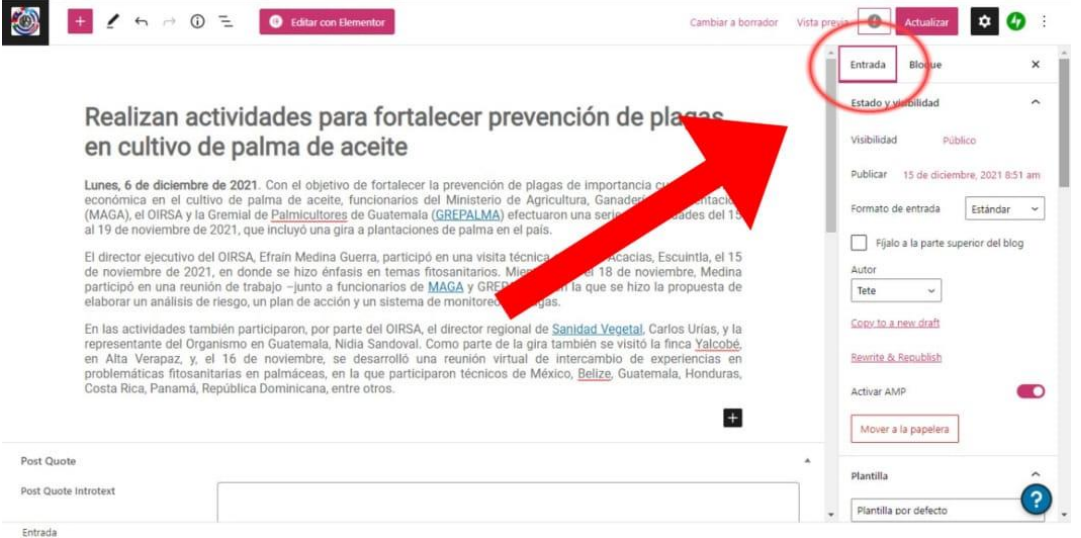

Bajar hasta encontrar la sección de "**Categorías**". Buscar y seleccionar la categoría de "**Noticias**"

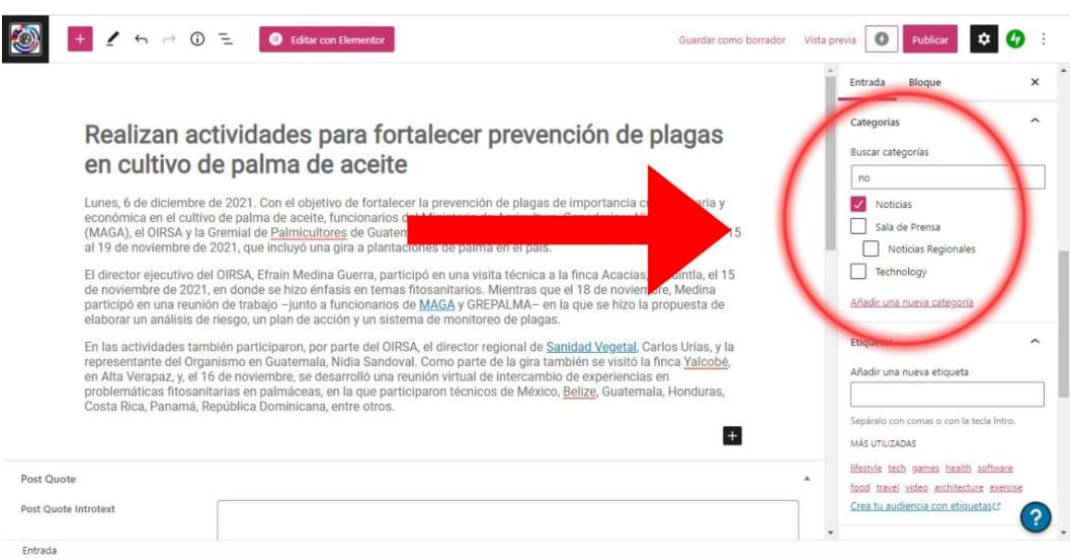

Añadir una imagen destacada:

En la misma sección de entrada bajar más hasta encontrar "**Imagen destacada**". Dar *click* donde dice "**Establecer la imagen destacada**".

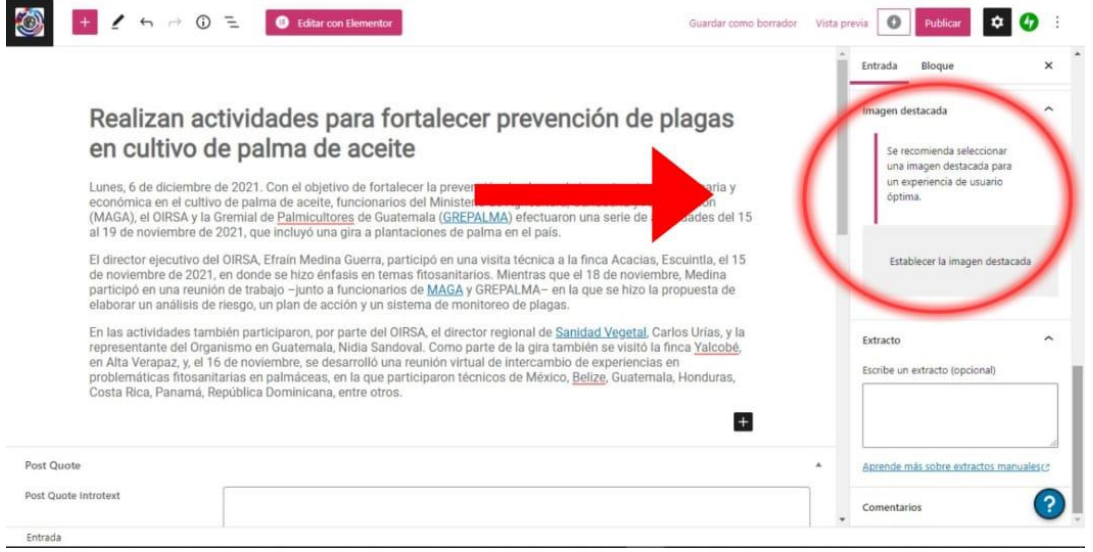

Se desplegará un menú. Dar *click* a "**Biblioteca de medios**".

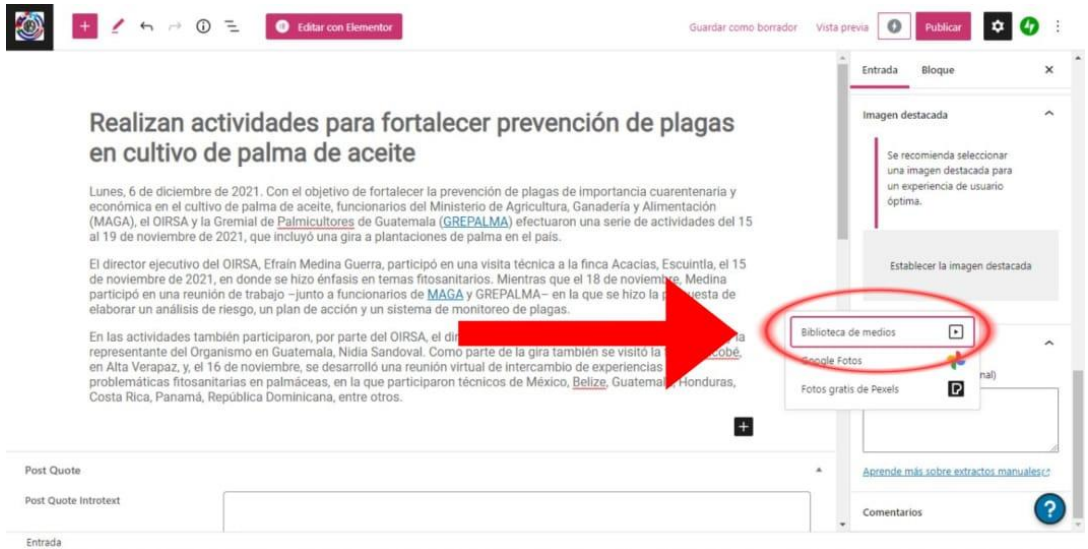

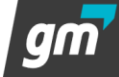

Se abrirá esta pantalla. Donde se puede arrastrar o subir la imagen deseada. La imagen debe tener un tamaño mínimo de 1200 por 675 píxeles.

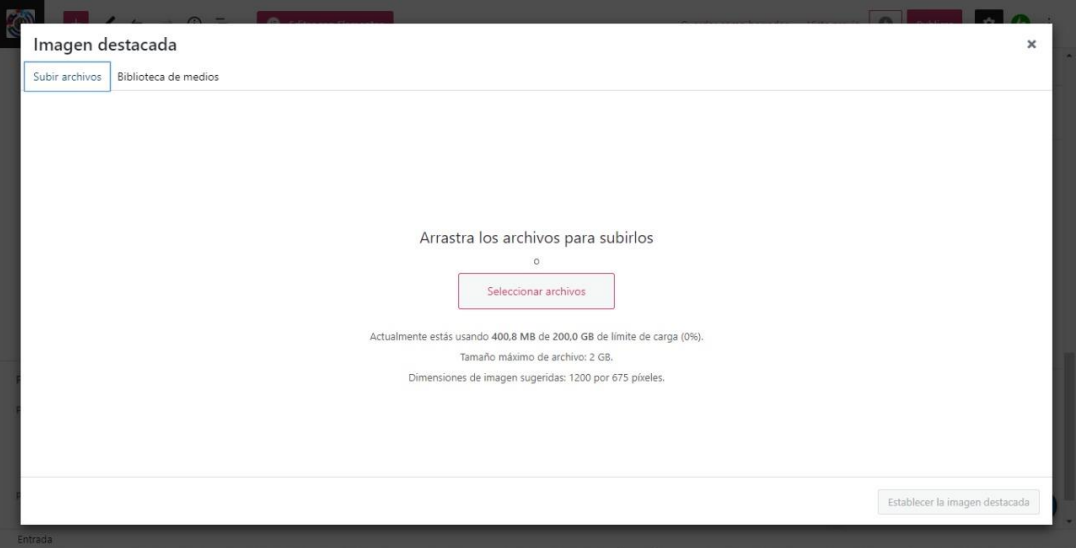

Una vez subida la imagen se selecciona en la biblioteca de medios dándole click.

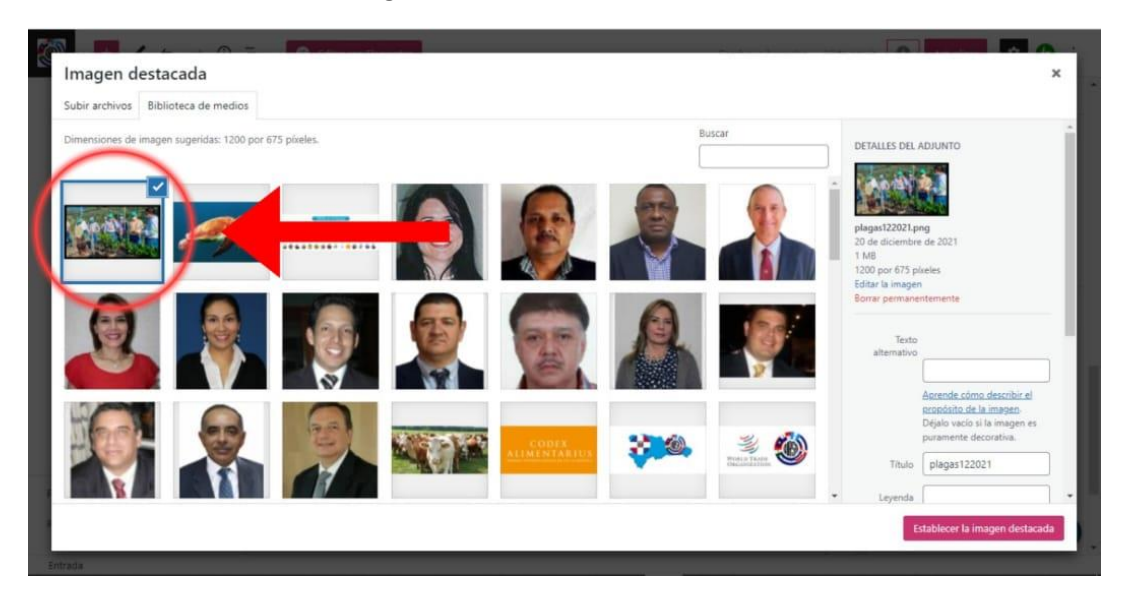

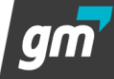

Ya seleccionada se da *click* al botón "Establecer la imagen destacada" que se encuentra en el lado inferior derecho de la pantalla.

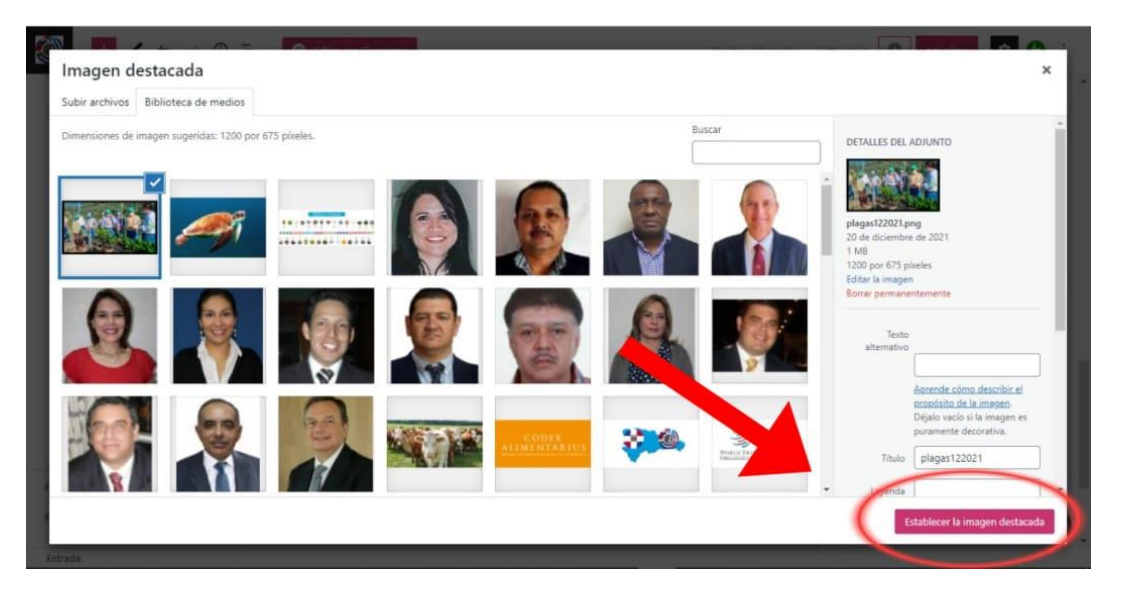

Publicar la noticia:

Una vez lista la noticia para publicarla se tiene que dar *click* en el botón "Publicar" que se encuentra en la parte superior derecha.

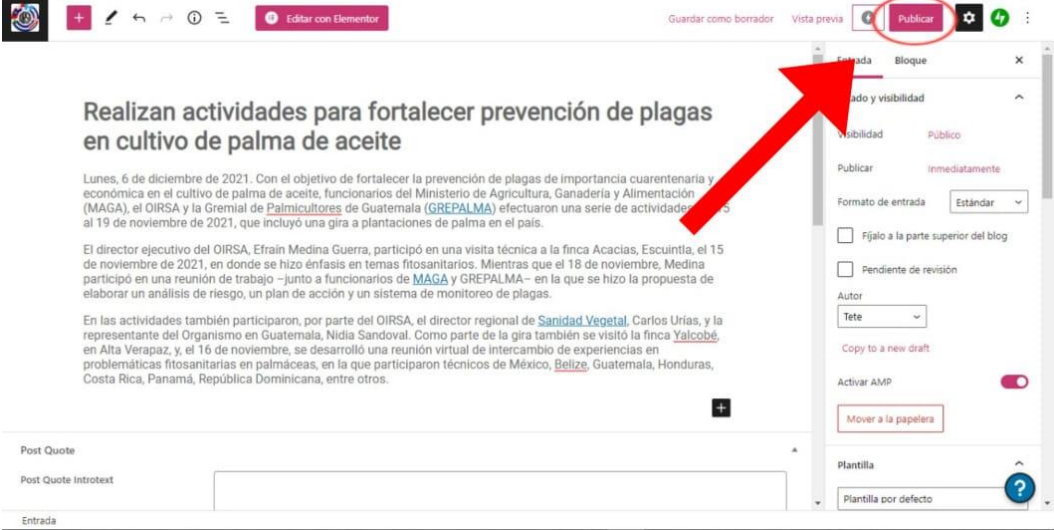

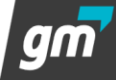

 $\blacktriangleright$  Saldrá este aviso para asegurar que verdaderamente se quiera publicar. Se tiene que dar *click* por segunda vez al botón de "**Publicar**".

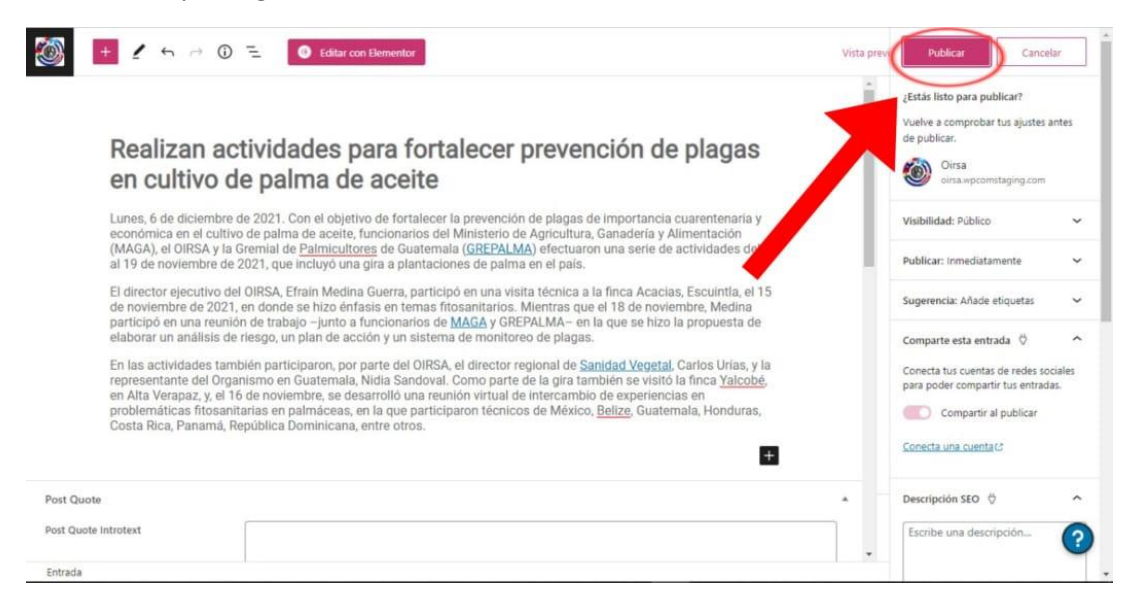

Saldrá este anuncio indicando que la noticia ya ha sido publicada. Se puede dar *click* a los dos botones de "**Ver la entrada**" para ver la noticia ya publica en la página.

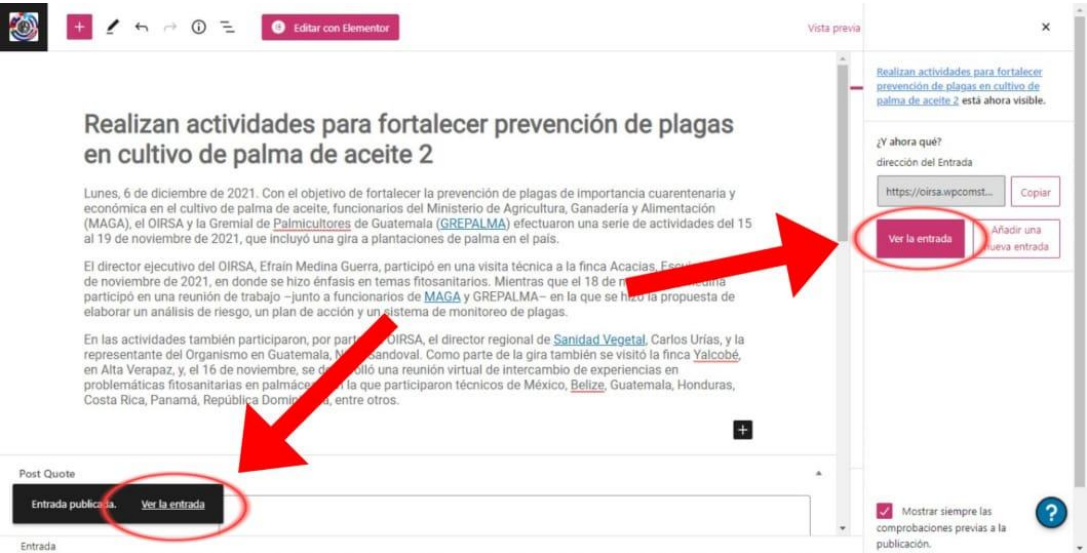

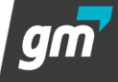

La noticia nueva publicada se tendría que ver de esta manera.

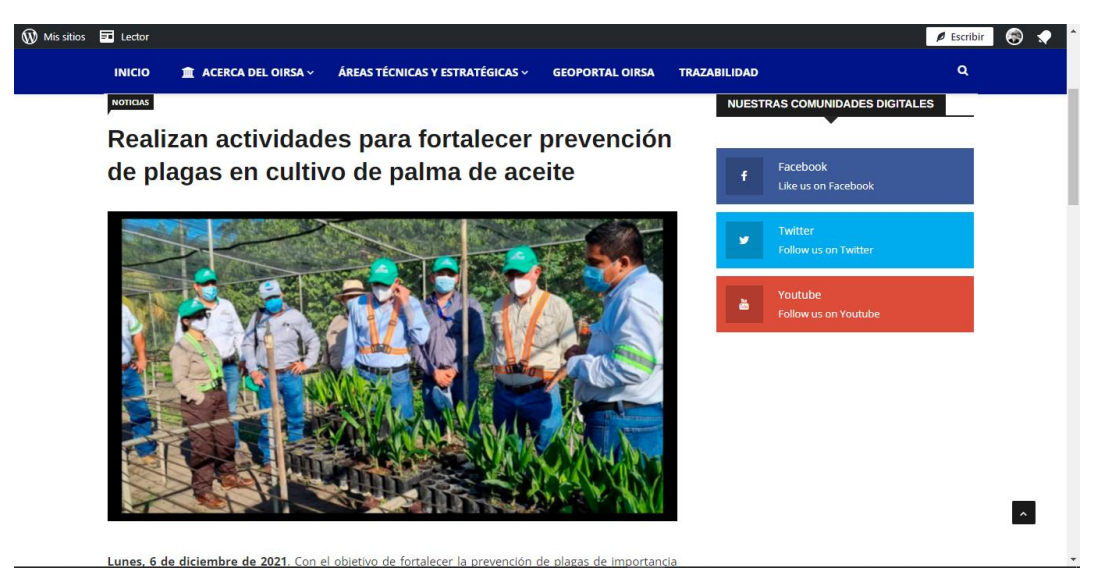